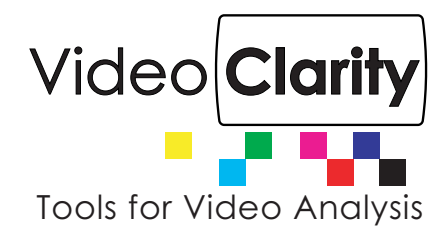

# RTM Manager with Automated File QoE

#### **Summary**

RTM Manager is a browser based control, status and set up solution included with Video Clarity RTM systems, software or cloud instance. The Manager is providing an easy to use interface accessible from any network attached to the platform with the RTM application installed. The RTM Manager web server publishes the browser pages outlined below. One or more RTMs can be individually accessed with set up and status dashboard for RTM test routines applied to accessible video as baseband or compressed streams. The latest addition to RTM Manager includes setting up and running automated quality tests for multiple files in a batch from one or more network attached file locations.

#### **Jobs**

The RTM Manager Jobs page shows applied jobs entered into the General Settings list for RTM tests being run on files:

- Submitted and pending jobs are shown for each individual test input into the General Settings list shown on page 2.
- Provides the start time, file name, and type of test being run on each source and processed file pair.
- Gives status time and status notes for each test.
- The user may open a live graph of the video or lip sync metric showing actual test scores as they happen on files or incoming media streams being tested.

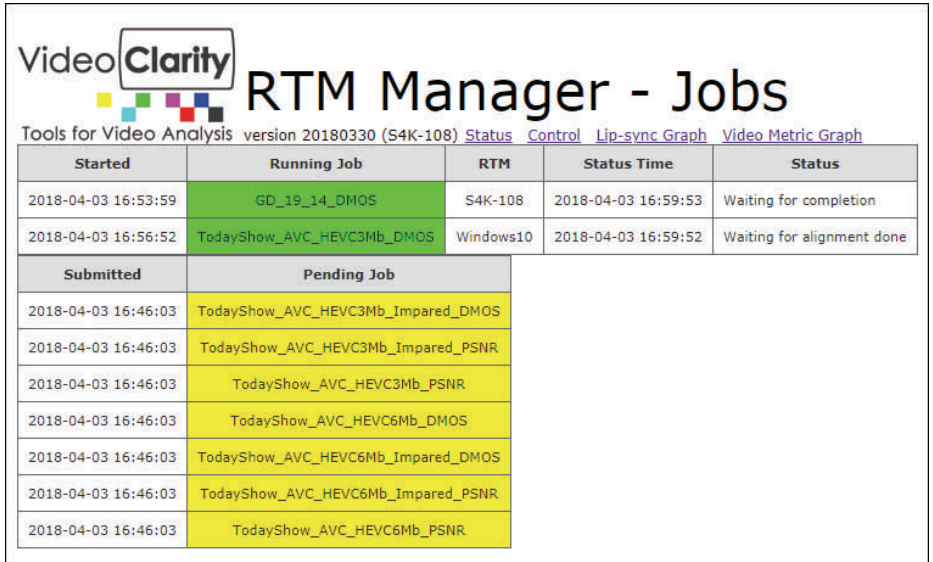

#### **Unit Status**

The Status dashboard shows either single or multiple RTM state, run time, last error time, and number of errors for each test type being run on each RTM to any user. A color coded map provides a visual cue of RTM status and time interval for below threshold events and errors logged for each test applied.

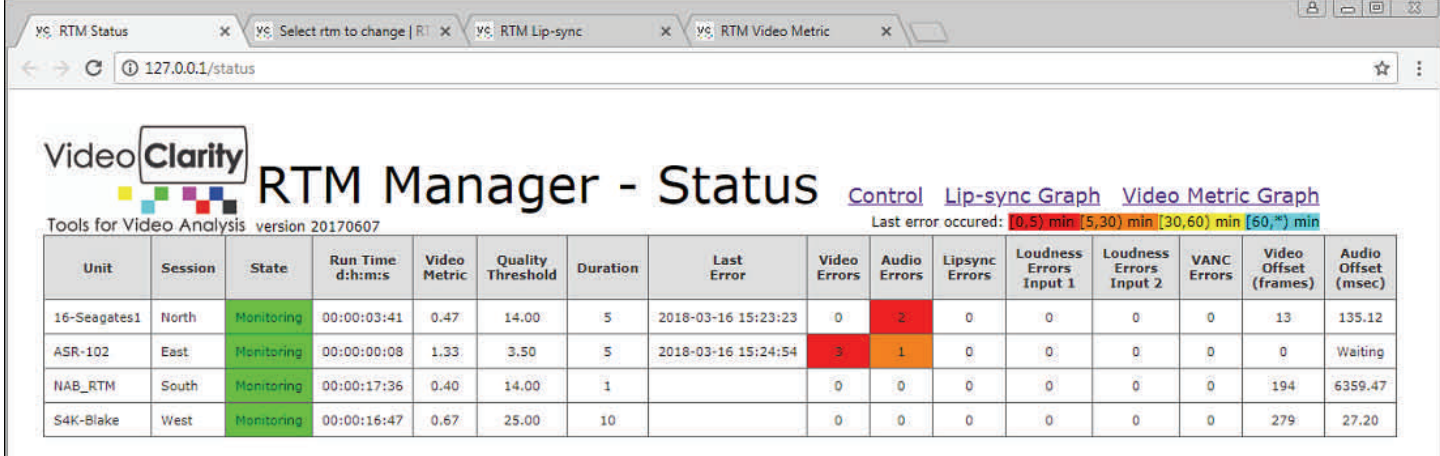

The **General Settings** test list allows the user to apply a number of parameters for testing files such as type of quality metrics, failure threshold for each test, scaling factor applied to test's source files, and file names. Location of multiple files tested may be any network attached file location.

## **Manager Control Admin**

The control administration page is providing control settings and management of parameter settings for each application instance or RTM system and each test run applied. Settings for the following appear in the Action drop down provided.

- Start or stop elected RTMs
- Export or import profile to selected RTMs
- Monitor, reboot or remove selected RTMs
- Shutdown, reboot, remove or update selected RTMs
- Clear recordings or errors for selected RTMs

### **Test Score Windows**

The video or the lip sync metric running score are selectable on separate tabs showing a current media stream or file test event.

# Session Name = GD 19 03 DMOS Video Format1 = 1920 x 1080 23.98 Hz. Video Format2 = 1920 x 1080 23.98 Hz. File1 = F:\SourceFiles\24P\_TS\_Files\19Mbit.mpg File2 = F:\SourceFiles\24P TS Files\03Mbit.mpg  $Scale1 = no$  $Scale2 = no$

Metric to run = DMOS

# GENERAL SETTINGS

VQ Threshold  $Y = 3$ 

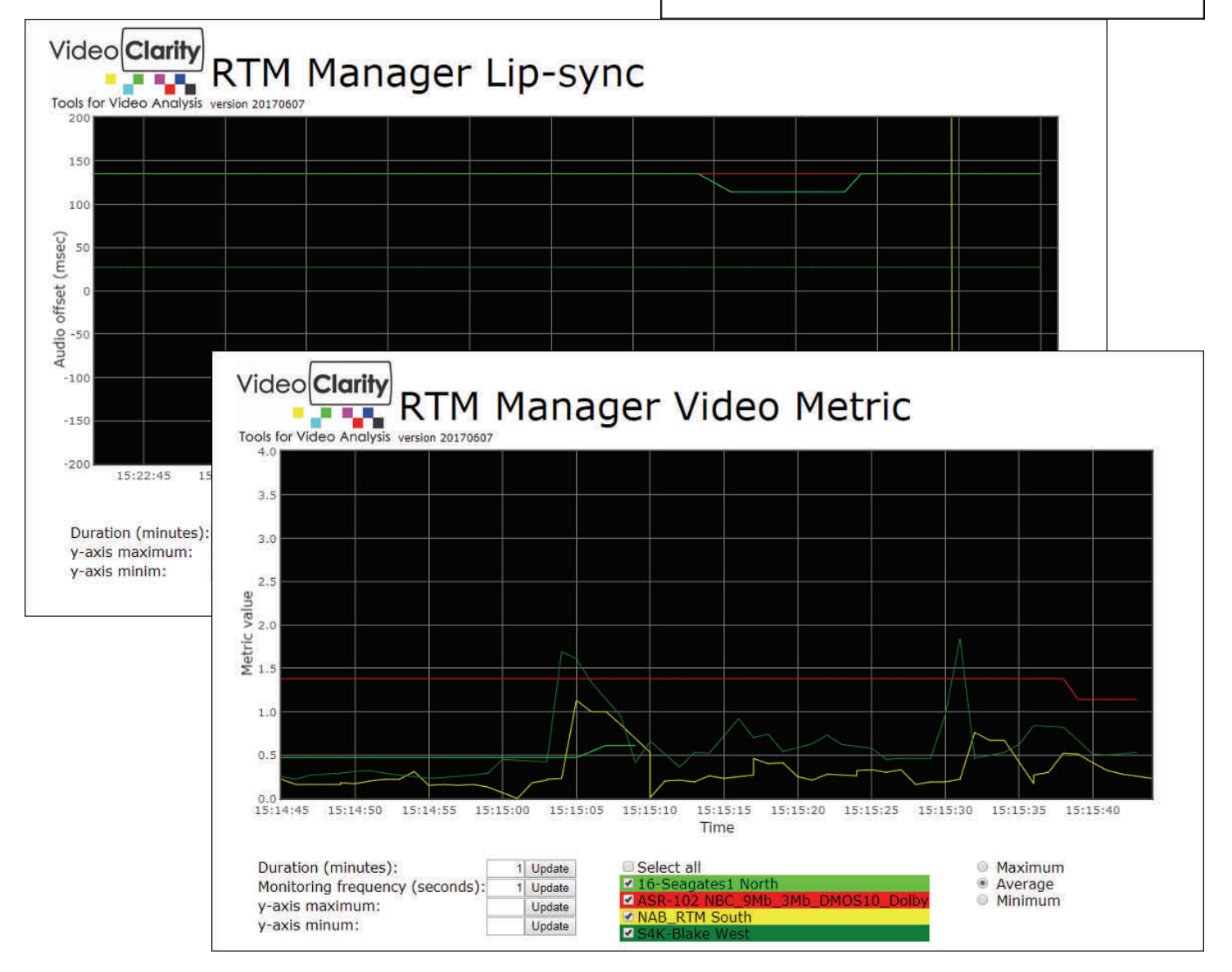